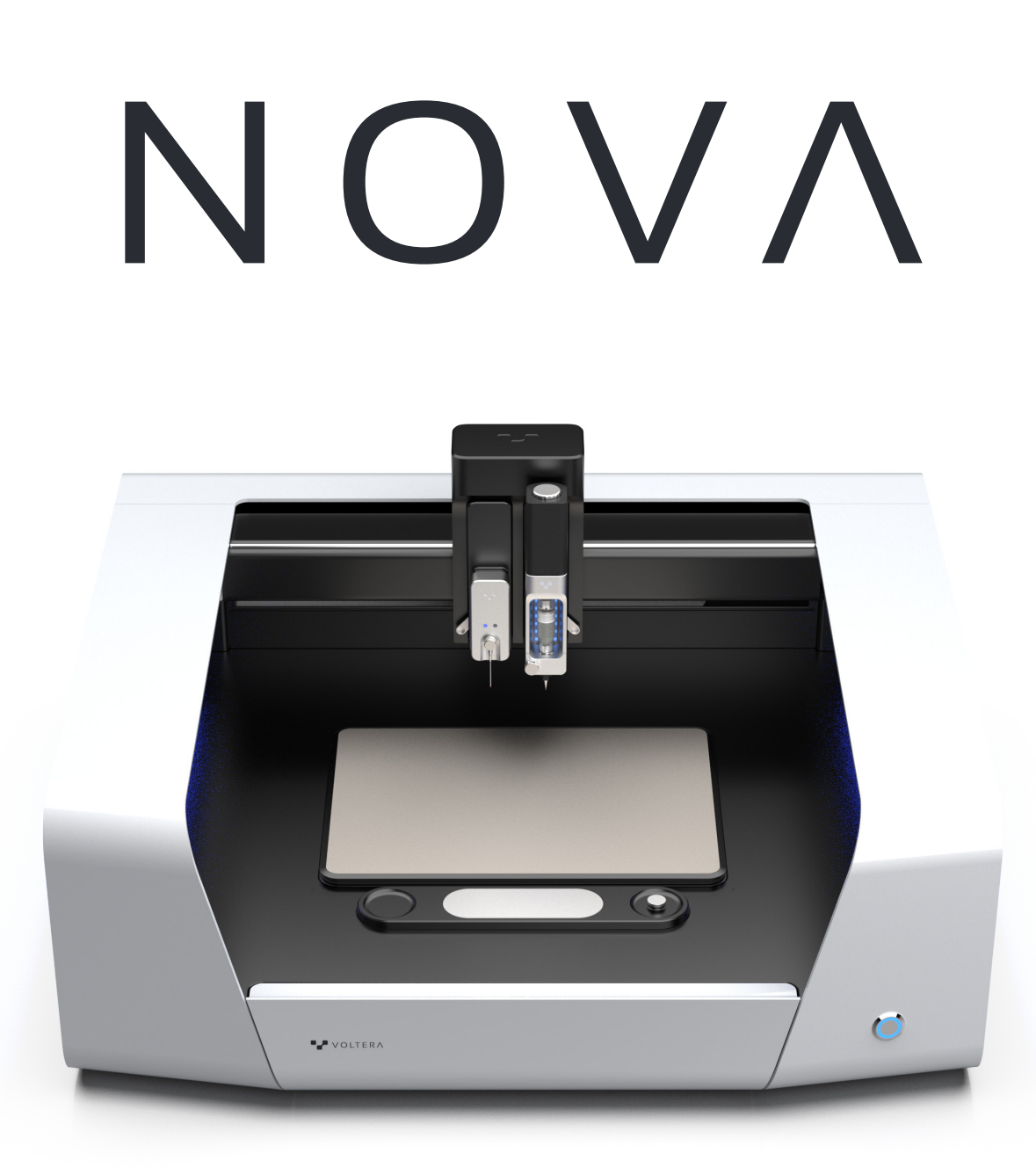

# **Guía de instalación y manual**

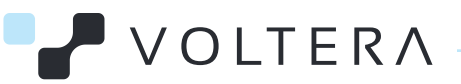

## **Manual de usuario NOVA**

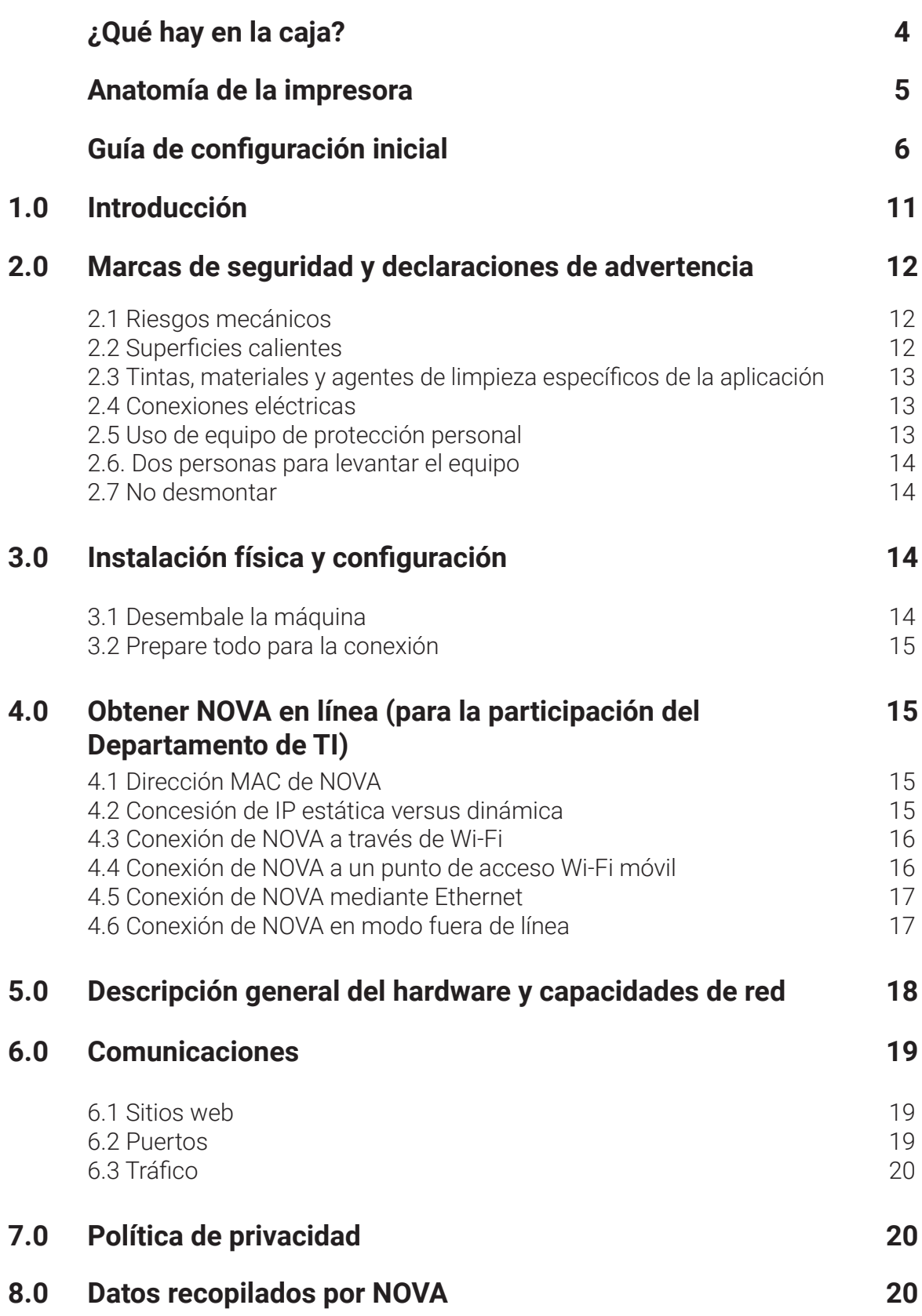

## **9.0 Limpieza y cuidados 21**

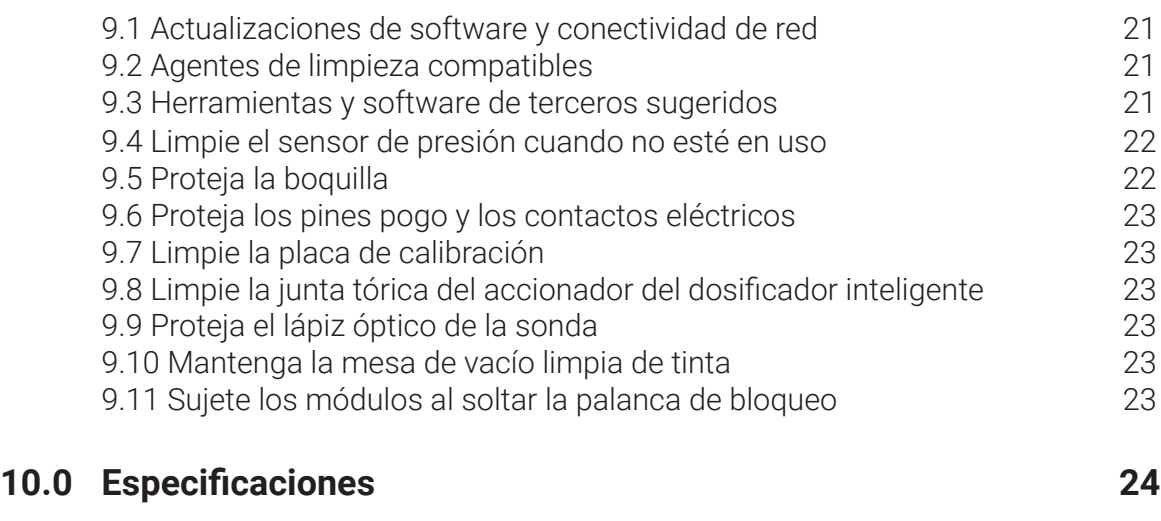

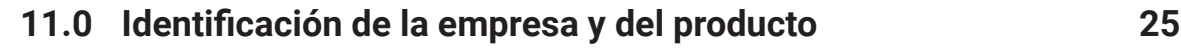

### **¿Qué hay en la caja?** 1x Voltera NOVA **1x** Dosificador inteligente **1x** 1x Dongle de Wi-Fi 1x 1x Escobilla **1x** 1x 1x Sonda inteligente  $\frac{1}{2}$   $\frac{1}{2}$  Cable de alimentación Adaptador de alimentación Boquilla de 225 µm Montaje de ancla Tapa de punta  $\frac{4x}{x}$  Montaje de ancla  $\frac{1}{x}$  ( $\frac{4x}{x}$ ) Boquilla de 150 µm  $\frac{4x}{x}$  Acopladores Luer Montaje giratorio Cartuchos con bloqueo UV Pistones Boquilla de 100 µm Tornillos de ajuste manual 3x Sensor de presión de la cartuchos transparentes (1 1x 1x Dongle de Ethernet 4x 4x 4x 4x 1x Llave de boquilla 4x 4x 3x 4x 16x 4x 1x Mesa de vacío  $\overline{10x}$  PET  $\overline{2x}$  Polimida 5x TPU Cable Ethernet Polimida 1x Tinta conductiva

# **Anatomía de la impresora**

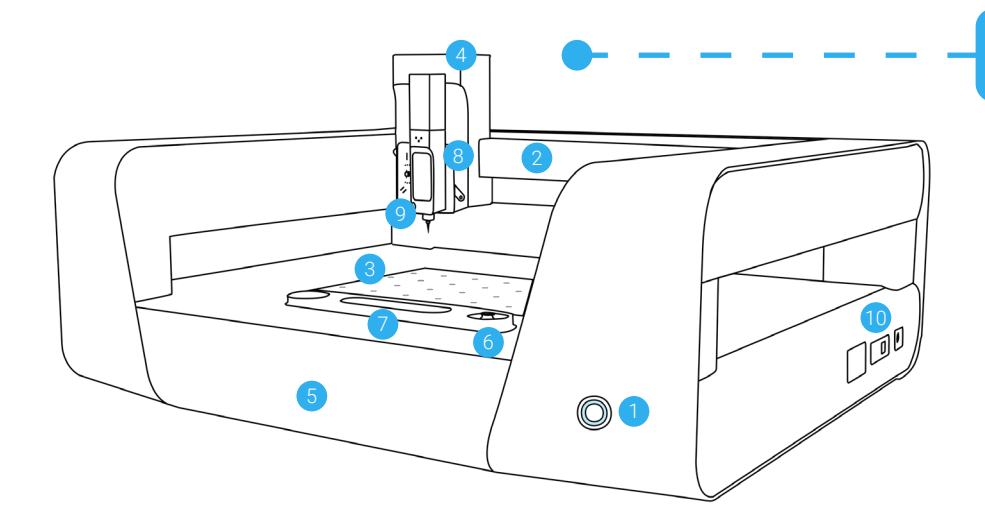

## **NOVA**

- 1. Botón de encendido
- 2. Puente
- 3. Rejilla de montaje
- 4. Concentrador de módulo
- 5. Bandeja

Ē

- 6. Posicionador XYZ
- 7. Placa de calibración
- 8. Puerto del módulo
- 9. Dosificador inteligente
- 10. Puertos de conexión

## **Dosificador inteligente**

- 1. Dial de anulación del accionador
- 2. Accionador
- 3. Cuerpo del dosificador
- 4. Émbolo
- 5. Bloqueo de la puerta del dosificador
- 6. Puerta del dosificador
- 7. Indicadores LED de estado
- 8. Interfaz lateral del módulo

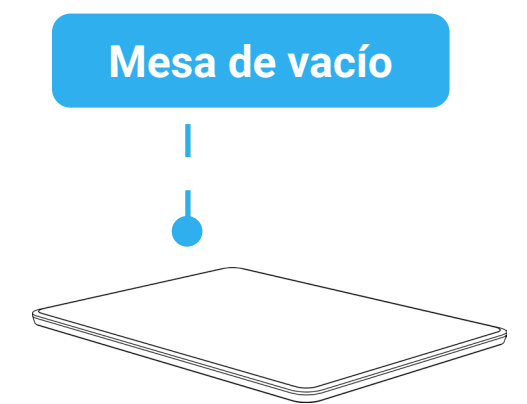

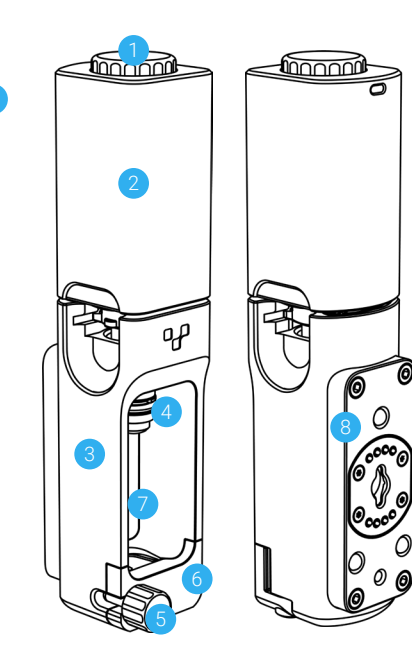

 $\overline{0}$ 

مہم

2

## **Sensor de presión** 1. Membrana sensora de presión 2. Bloqueo de boquilla O 2

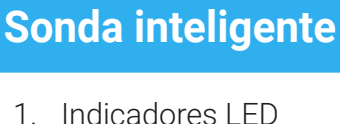

- de estado
- 2. Lápiz óptico de la sonda
- 3. Interfaz lateral del módulo

# **Guía de configuración inicial**

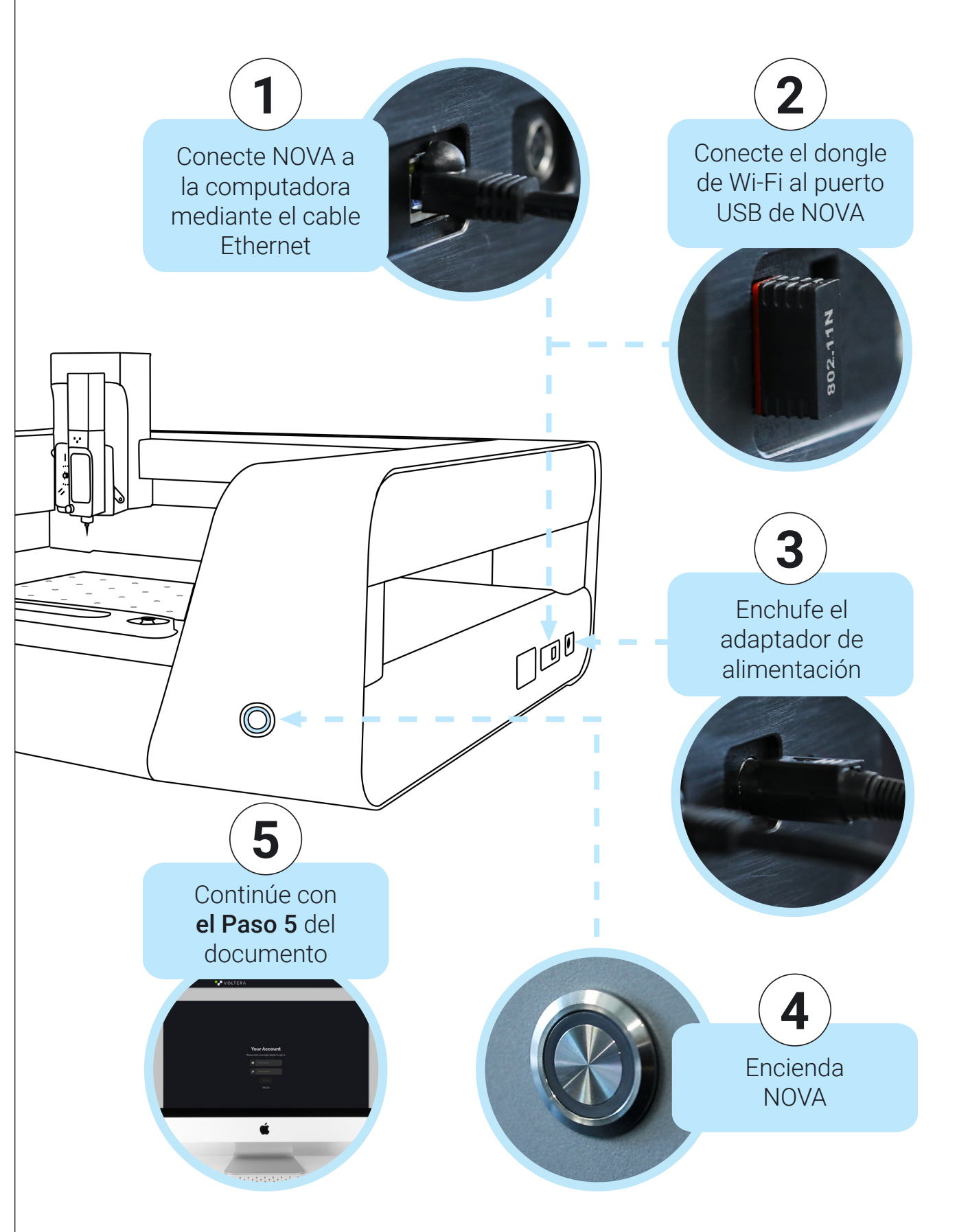

## **Paso 5**

- 1. Asegúrese de que su computadora portátil tenga una conexión Wi-Fi estable.
- 2. Abra su navegador y vaya a https://www.myvoltera.io/.
- 3. Siga las instrucciones para crear una cuenta Voltera.
- 4. Su dispositivo debe estar disponible en la sección "Dispositivos con cable". Haga clic en el dispositivo y siga las instrucciones para conectar NOVA a Wi-Fi.

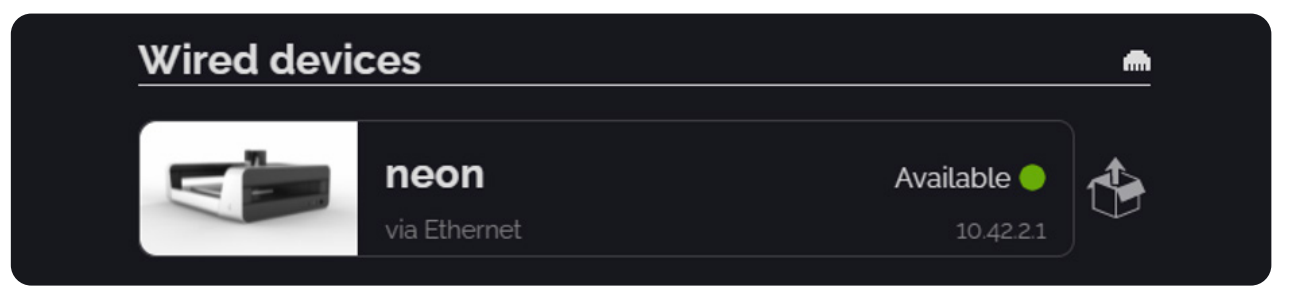

Al conectar su computadora a NOVA mediante un cable Ethernet, su computadora generalmente verá a NOVA como un enrutador e intentará conectarse a Internet a través de ella.

Si NOVA no tiene una conexión estable, esto puede hacer que su computadora pierda la conexión a Internet y su navegador puede indicar una conexión interrumpida (consulte el ejemplo en Chrome más abajo).

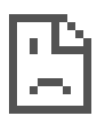

## Your connection was interrupted

A network change was detected.

ERR\_NETWORK\_CHANGED

#### **Reload**

Si se interrumpe la conexión a Internet de su computadora, continúe con el **Paso 5a** (para usuarios de Windows) o el Paso 5b (para MacOS).

## **Paso 5a - Para computadoras con Windows**

#### **1. Espere a que el sistema se recupere**

En la mayoría de los casos, las computadoras con Windows restaurarán su conexión a Internet en 2 a 3 minutos. Si la conexión no se recupera, continúe con los siguientes pasos.

#### **2. Actualice su conexión Wi-Fi.**

**Actualice su conexión Wi-Fi.** Deshabilite su adaptador Wi-Fi, espere 10 segundos y luego vuelva a habilitar su adaptador. Si es necesario, vuelva a conectarse a su red Wi-Fi preferida. Su icono de Wi-Fi ahora debería mostrar un estado conectado.

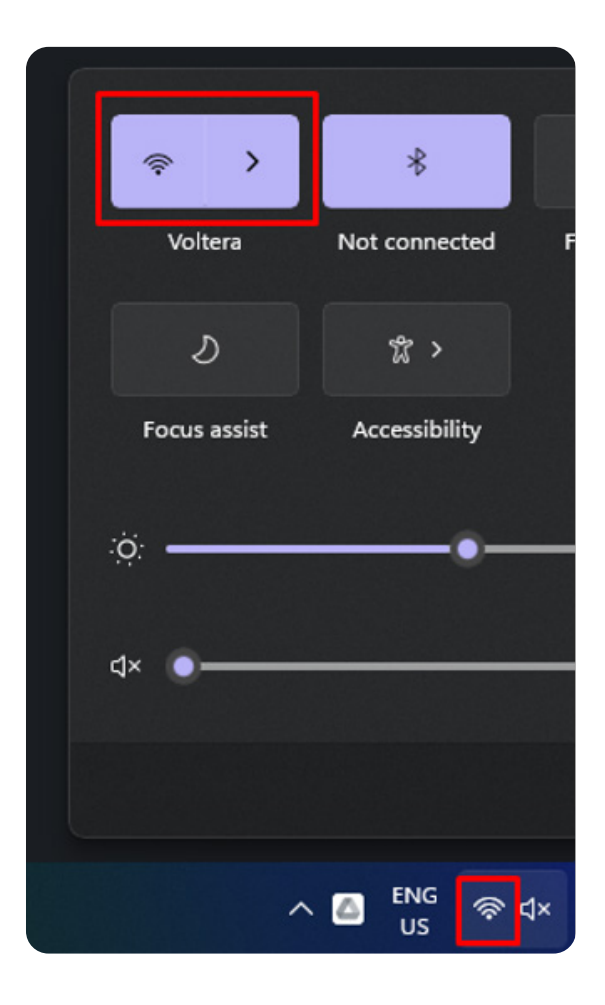

**Abra una nueva ventana del navegador e intente acceder a Internet** (por ejemplo, https://www.google.com). Si aún no puede conectarse a Internet, comuníquese con Soporte.

## **Paso 5b - Para computadoras con MacOS**

A diferencia de Windows, las computadoras con MacOS normalmente no recuperarán su conexión a Internet por sí mismas. Cuando su computadora se conecta a NOVA a través de un cable Ethernet, configurará automáticamente NOVA como una nueva conexión Ethernet, que tiene una prioridad más alta que Wi-Fi de forma predeterminada. Cuando esto sucede, su navegador dará un error, por ejemplo, en Safari:

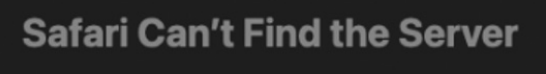

Safari can't open the page "https://www.google.com/?client=safari&channel=mac\_bm" because Safari can't find the server "www.google.com".

Siga los pasos a continuación para dar prioridad a la conexión a Internet estable de su computadora.

#### **Cambie la prioridad del puerto**

Para restablecer una conexión a Internet, debe dar prioridad manualmente a su red Wi-Fi u otra conexión a Internet estable. Puede encontrar una guía para cambiar la prioridad del puerto en el sitio web de soporte de Apple, pero también puede leer las instrucciones a continuación.

- 1. Asegúrese de que un dongle Wi-Fi USB esté conectado a NOVA.
- 2. Apague NOVA.
- 3. Conecte su computadora a NOVA mediante un cable Ethernet.
- 4. En su Mac, seleccione el menú Apple > Preferencias del sistema, luego haga clic en **Red**.
- 5. **Encienda NOVA.** Cuando se inicie, confirme que hay una nueva conexión de red disponible en las opciones del panel "Red".
- 6. Haga clic en los tres puntos en la parte inferior izquierda del panel de red para abrir el **menú emergente Acción** y seleccione **Establecer orden de servicio**.

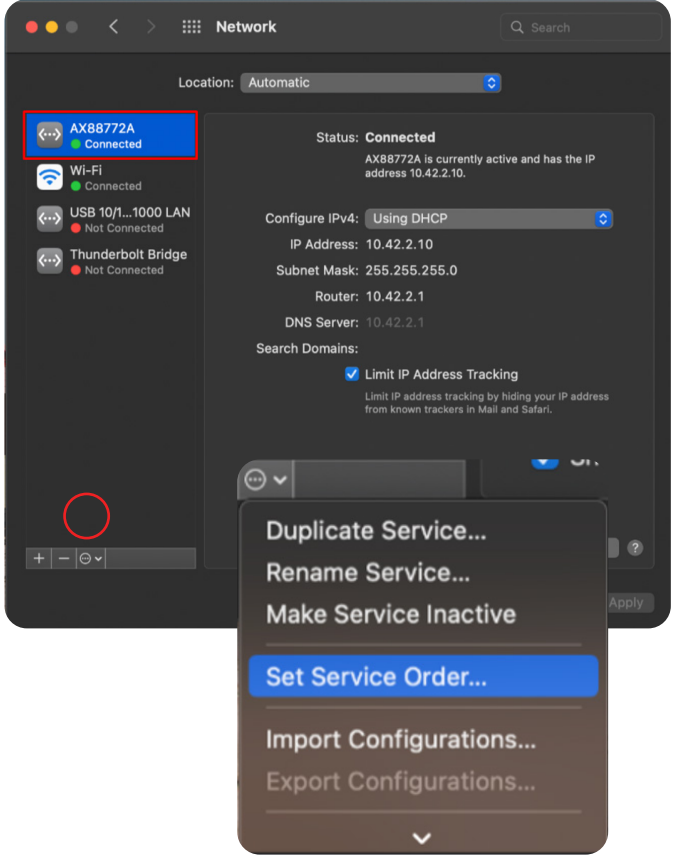

7. Arrastre su conexión a Internet estable (generalmente Wi-Fi) a la parte superior de la lista y arrastre la conexión de NOVA a la parte inferior.

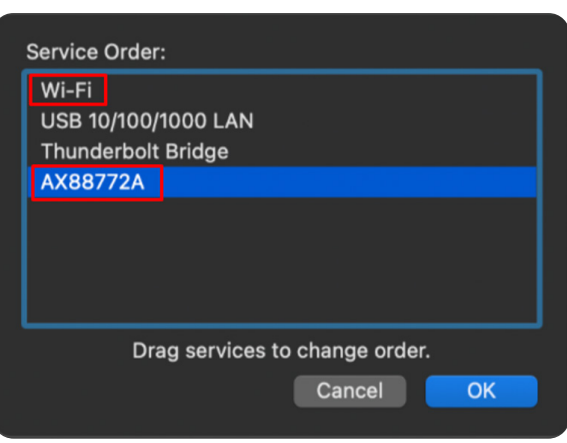

8. Haga clic en **OK**, luego en **Aplicar** para activar la nueva configuración.

Su computadora ahora debería tener acceso a Internet. Puede continuar con la configuración.

Si aún no puede acceder a Internet, comuníquese con **Soporte de Voltera**. Si está tratando de conectarse a Internet en una institución que tiene un Departamento de TI especifico, consulte el Manual del usuario (4.0).

## **1.0 Introducción**

NOVA es un sistema de dosificación de precisión modular de mesa, diseñado específicamente para la creación de prototipos y el desarrollo de electrónica aditiva. Este sistema incluye dos (2) ranuras para módulos, una cámara integrada para alineación e inspección, múltiples puertos de conexión, conectividad de red Wi-Fi o Ethernet, un área de cebado específica para la calibración de flujo y un área de trabajo de tablero óptico para accesorios personalizados con una mesa de vacío de carga inmediata.

NOVA es una plataforma flexible y accesible que está diseñada para que sea fácil de usar. Sin embargo, se requiere capacitación y supervisión adecuadas para garantizar una operación segura. Al igual que con cualquier equipo de laboratorio, la máquina NOVA y los materiales y módulos que la acompañan deben manipularse con cuidado y debe leer este manual detenidamente antes de utilizar NOVA.

NOVA es para usar en las condiciones en las que se entrega. Cualquier modificación a la máquina o uso inapropiado sin la aprobación o dirección explícita de Voltera puede dañar la máquina, causar daños corporales y anulará la garantía.

En caso de emergencia o antes de realizar cualquier mantenimiento, asegúrese de que el cable de alimentación esté desconectado de NOVA.

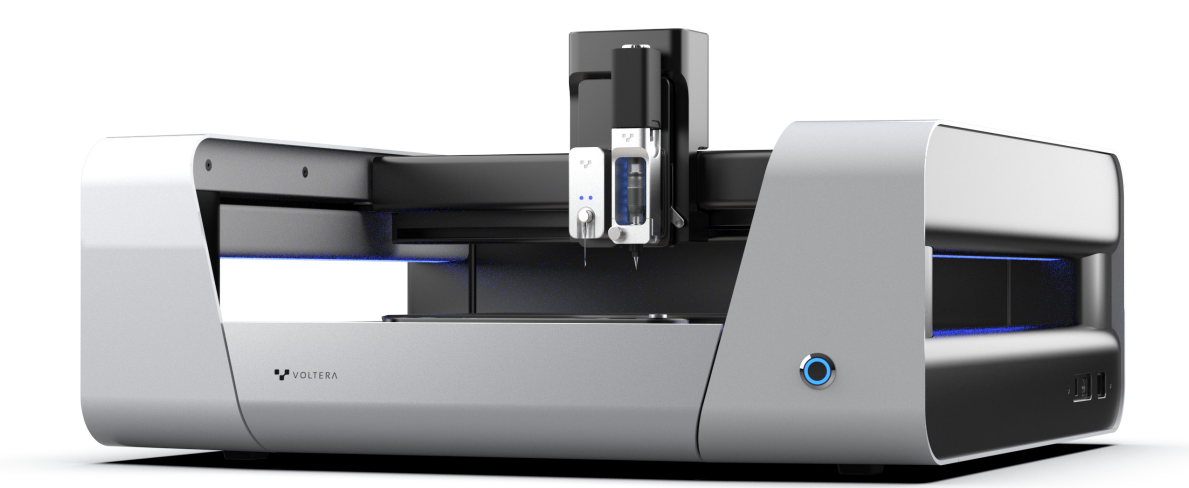

## **2.0 Marcas de seguridad y declaraciones de advertencia**

Todos los usuarios de la máquina deben leer atentamente este manual antes de utilizar NOVA. El uso inadecuado de NOVA o el uso de una manera no especificada por Voltera puede ocasionar el deterioro de las protecciones y puede presentar peligros que incluyen descargas eléctricas, lesiones por aplastamiento o puntos de pellizco.

## **2.1 Riesgos mecánicos**

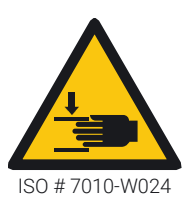

#### **Pórtico, concentrador de módulo y sonda inteligente**

Mantenga las manos alejadas de NOVA cuando el sistema esté en movimiento para evitar posibles lesiones.

El puente y el concentrador de módulo pueden producir peligros de pellizco cuando el sistema está en movimiento. Cuando la sonda inteligente está montada, también puede generar peligros similares. Manténgase alejado para evitar estos peligros mientras la máquina está en uso.

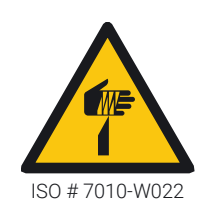

#### **Las boquillas de precisión están afiladas**

Manipule las boquillas de precisión con cuidado cuando utilice el dosificador inteligente. Las boquillas de precisión pueden perforar la piel y provocar lesiones cuando se manipulan y cuando el dosificador inteligente está montado en NOVA.

Asegúrese de que las manos estén alejadas de la máquina cuando el dosificador inteligente esté en uso y el sistema esté en movimiento. Tenga cuidado de no quedar atrapado en las boquillas cuando acople las boquillas de precisión al dosificador inteligente.

## **2.2 Superficies calientes**

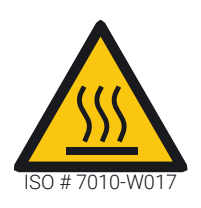

#### **Calentador del dosificador inteligente**

El dispensador inteligente contiene un calentador de 12 W que calienta a un máximo de 65 °C (149 °F) y, si se daña, esta temperatura puede alcanzar los 80 °C (176 °F). Tenga cuidado al manipular un dispensador caliente.

## **2.3 Tintas, materiales y agentes de limpieza específicos de la aplicación**

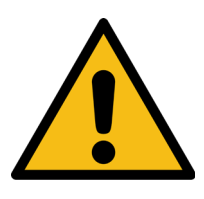

#### **La seguridad de los materiales es responsabilidad del usuario**

Es su responsabilidad estar al tanto de los peligros generados por los materiales utilizados en su aplicación. Asegúrese de tomar las precauciones necesarias para garantizar que las tintas, los sustratos y los agentes de limpieza no causen un peligro por sí solos o como resultado de una reacción entre ellos o con NOVA.

Lea todas las hojas de datos de seguridad (SDS) relevantes para su aplicación antes de trabajar con NOVA. Los materiales proporcionados con NOVA no son peligrosos ni volátiles.

### **2.4 Conexiones eléctricas**

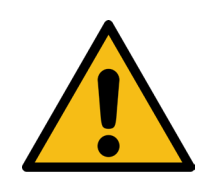

#### **Solo instale módulos aprobados**

Nunca toque las clavijas de contacto eléctrico mientras la palanca de bloqueo del concentrador del módulo esté activada. NOVA solo aceptará módulos aprobados por Voltera.

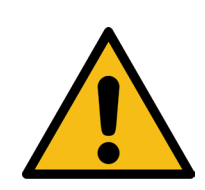

#### **Asegúrese de que el adaptador de alimentación esté accesible**

Asegúrese de que el adaptador de alimentación de conexión sea fácilmente accesible cuando utilice la máquina, incluida la conexión a NOVA. No coloque el adaptador de alimentación en un lugar de difícil acceso.

### **2.5 Uso de equipo de protección personal**

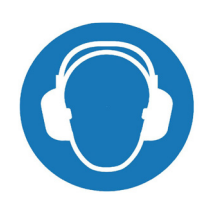

#### **Protección auditiva**

NOVA contiene bombas de vacío que pueden funcionar ruidosamente a máxima potencia. Si las bombas funcionan por encima del 30 % del ciclo de trabajo durante períodos prolongados, use protección para los oídos.

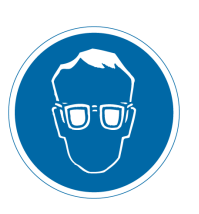

#### **Protección ocular**

Colóquese protección ocular si usa el Módulo de sonda inteligente con accesorios personalizados, imprime en estructuras 3D o cuando usa accesorios de montaje. Si el lápiz óptico de la sonda accidentalmente entra en contacto con una superficie dura durante el desplazamiento, puede fracturarse y crear fragmentos.

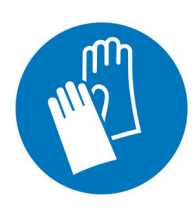

#### **Guantes protectores**

Use guantes protectores cuando manipule tintas conductivas, solventes u otros materiales electrónicos. Consulte la hoja de datos de seguridad (SDS) antes de usar.

### **2.6. Dos personas para levantar el equipo**

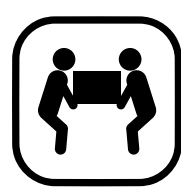

#### **Equipo pesado**

NOVA pesa 35 kg (77 lb) y siempre debe ser levantado por dos personas para evitar lesiones. Utilice una técnica de elevación adecuada cuando se traslade. No hacerlo puede causar tensión muscular o lesiones en la espalda.

Coloque NOVA con cuidado, ya que dejar caer el equipo puede causar lesiones graves. Al mover NOVA, cada persona debe levantarla por la base con las dos manos. Evite levantar la máquina por el puente para no arruinar la calibración de su unidad.

### **2.7 No desmontar**

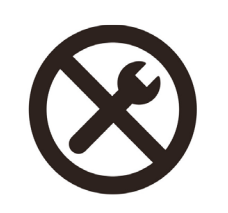

#### **NOVA no puede ser reparada por el usuario**

Cualquier modificación realizada en la máquina sin la aprobación o las indicaciones explícitas de Voltera puede dañar la máquina y causar daños corporales; además, eso anulará la garantía. Excepto por indicación expresa de Voltera, no abra ni desmonte NOVA, ni ningún módulo o equipo de Voltera.

## **3.0 Instalación física y configuración**

### **3.1 Desembale la máquina**

Su NOVA llegará en una caja sobre un palé. Antes de instalar NOVA, asegúrese de contar con otra persona disponible que lo ayude a levantar el equipo.

- 1. Abra la caja y saque NOVA.
- 2. Coloque NOVA en el interior, en un lugar seco y sobre una superficie plana y nivelada. Asegúrese de colocar a NOVA de manera que los puertos de alimentación y comunicación estén despejados y sean de fácil acceso.
- 3. Se recomienda colocar en un área bien ventilada.
- 4. Asegúrese de guardar todo el embalaje en caso de que el producto deba ser transportado en el futuro.

### **3.2 Prepare todo para la conexión**

Debe tener una computadora con un puerto Ethernet para configurar NOVA. Si su computadora no tiene un puerto Ethernet, use un adaptador de Ethernet a USB.

- 1. Conecte el dongle Wi-Fi provisto en uno de los puertos USB de NOVA.
- 2. Conecte el cable Ethernet provisto entre el puerto Ethernet de NOVA y su computadora.
- 3. Enchufe el cable de alimentación a NOVA.
- 4. Presione el botón de encendido para encender NOVA. Las luces LED de NOVA deben encenderse y parpadear en blanco.

## **4.0 Obtener NOVA en línea (para la participación del Departamento de TI)**

Voltera recomienda encarecidamente conectar NOVA a Internet a través de una conexión inalámbrica o por cable, como se describe en las siguientes subsecciones. **La computadora que se utiliza para operar NOVA debe estar conectada a la misma red que NOVA.**

## **4.1 Dirección MAC de NOVA**

La dirección MAC de NOVA y el nombre del dispositivo se le enviarán por correo electrónico en el momento del envío, lo que le dará suficiente tiempo para registrar su dispositivo si es necesario. Una vez que su dispositivo se haya configurado y conectado, la dirección MAC se puede encontrar en cualquier momento a través de la ventana "Red" en la aplicación web de NOVA.

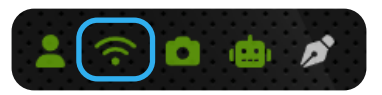

## **4.2 Concesión de IP estática versus dinámica**

Una concesión de IP dinámica para NOVA está bien. NOVA no requiere una concesión de IP estática, pero se puede configurar si se desea.

### **4.3 Conexión de NOVA a través de Wi-Fi**

Si solo se requiere una contraseña para conectarse a la red Wi-Fi, se puede seguir el proceso de conexión Wi-Fi estándar:

- 1. Asegúrese de que su computadora esté conectada a la red Wi-Fi elegida.
- 2. Conecte un adaptador Wi-Fi (como el provisto) en uno de los puertos USB de NOVA.
- 3. Conecte el cable Ethernet provisto entre el puerto Ethernet de NOVA y su computadora. Si la computadora no tiene un puerto Ethernet, use un adaptador de Ethernet a USB.
- 4. Enchufe el cable de alimentación a NOVA.
- 5. Presione el botón de encendido para encender NOVA. Las luces LED de NOVA también deben encenderse y parpadear en blanco.
- 6. Abra una ventana del navegador en la computadora y vaya a www.myvoltera.io.
- 7. Su NOVA debe estar disponible en la sección "Dispositivos con cable", identificado con el nombre del dispositivo especifico. Haga clic en el dispositivo cuyo nombre coincida con la etiqueta en el lado derecho de su unidad.
- 8. Siga las instrucciones hasta llegar al paso "Configuración de red".
- 9. Asegúrese de que la pestaña "Wi-Fi" esté seleccionada. Haga clic en el nombre de la red deseada e ingrese la contraseña para conectar NOVA a la red Wi-Fi.

#### **Actualmente, NOVA no es compatible con la autenticación WPA2-Enterprise u 802.1x**

(por ejemplo, eduroam o redes que requieren iniciar sesión a través de un portal cautivo con una cuenta de usuario). Los departamentos de TI normalmente pueden registrar la dirección MAC para que NOVA se pueda conectar en una red separada que no sea 802.1x. Algunos usuarios pueden registrar las direcciones MAC por sí mismos (por ejemplo, siguiendo el mismo procedimiento que se usa para conectar dispositivos inteligentes o sistemas de juegos a la red).

Después de registrar la dirección MAC, se puede seguir el proceso de conexión Wi-Fi estándar descrito anteriormente.

## **4.4 Conexión temporal de NOVA a un punto de acceso Wi-Fi móvil**

En algunos casos, es posible que deba conectarse a Internet sin una red Wi-Fi o Ethernet disponible. Si este es el caso, puede conectarse a través de un **punto de acceso Wi-Fi móvil**.

- 1. En su dispositivo móvil, cree un punto de acceso Wi-Fi móvil con las siguientes credenciales:
	- a. SSID: NOVA
	- b. Contraseña: NOVA1234
- 2. Conecte su computadora portátil a esta red.
- 3. Si NOVA está encendida y tiene un dongle Wi-Fi conectado, se conectará automáticamente a esta red.

### **4.5 Conexión de NOVA mediante Ethernet**

NOVA también puede conectarse a una red a través de un cable Ethernet, pero solo a través de un enrutador o puerto de pared (las computadoras no compartirán su conexión a Internet con NOVA de manera predeterminada). Puede o no ser necesario que registre la dirección MAC de NOVA, dependiendo de cómo esté configurada la LAN. Los usuarios pueden comunicarse con su departamento de TI para determinar los próximos pasos, que generalmente solo consisten en registrar la dirección MAC y/o activar un puerto de conmutación. Una vez tomadas las medidas necesarias:

#### **Antes de conectar NOVA a una red a través de Ethernet, debe conectarse a una red Wi-Fi (consulte la sección 4.3) o a un punto de acceso Wi-Fi (consulte la sección 4.4).**

1. Una vez que se haya conectado a NOVA a través de Wi-Fi o de un punto de acceso móvil, navegue hasta la ventana de red en la esquina inferior izquierda de la aplicación web.

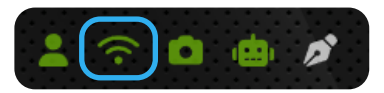

- 2. Conecte NOVA a un puerto Ethernet, ya sea a través de la pared o directamente a un enrutador.
- 3. Seleccione la pestaña Ethernet en la aplicación.
- 4. Haga clic en el botón deslizante "A la pared".
- 5. Cuando se completa la configuración, la máquina puede desconectarse del navegador.
- 6. Conecte su computadora a la misma red que NOVA.

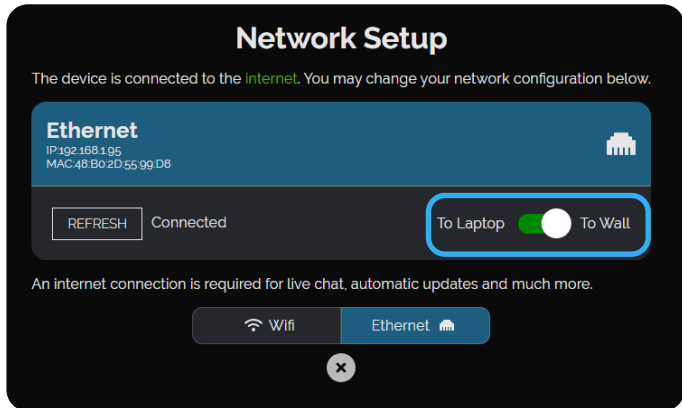

- 7. Vaya a **www.myvoltera.io** e inicie sesión nuevamente, si es necesario.
- 8. NOVA debería aparecer en "Sus dispositivos".

### **4.6 Conexión de NOVA en modo fuera de línea**

Si no puede establecer una conexión a Internet con NOVA, el sistema está disponible en modo fuera de línea. Si bien esto le otorgará acceso a las funciones principales, algunas funciones estarán limitadas y no se podrá acceder a las actualizaciones. Para conectarse en modo fuera de línea:

- 1. Conecte un adaptador Wi-Fi (como el provisto) en uno de los puertos USB de NOVA. Si NOVA no ve un adaptador Wi-Fi al inicio (incluso si no está en uso), mostrará un mensaje de error.
- 2. Conecte el cable Ethernet provisto entre el puerto Ethernet de NOVA y su computadora. Si la computadora no tiene un puerto Ethernet, use un adaptador de Ethernet a USB.
- 3. Enchufe el cable de alimentación a NOVA.
- 4. Presione el botón de encendido para encender NOVA. Las luces LED de NOVA también deben encenderse y parpadear en blanco.

Abra una ventana del navegador en la computadora.

- a. Si su computadora tiene acceso a Internet, vaya a https://connect.myvoltera.io.
- b. Si su computadora no tiene acceso a Internet, vaya a http://10.42.2.1.
- 5. Ahora debería tener acceso a NOVA en modo fuera de línea.

## **5.0 Descripción general del hardware y capacidades de red**

NOVA es una plataforma de dosificación de precisión para electrónica aditiva. El software de NOVA se ejecuta aparte en su propio módulo de cómputo independiente, **NVIDIA Jetson Nano**. El módulo Nano integra un **controlador Realtek RTL81119ICG Gigabit Ethernet**. Para conectar el módulo Nano a Internet, se debe conectar un adaptador Wi-Fi o un cable Ethernet a NOVA.

El adaptador Wi-Fi que se envía con NOVA es un **adaptador Wi-Fi USB TP-link TL-WN725N de 2.4 GHz**. Si lo desea, se puede usar un adaptador Wi-Fi diferente en lugar del proporcionado por Voltera, pero Voltera no puede garantizar que sea compatible con el sistema de NOVA.

NOVA recibe comandos de los usuarios a través de una aplicación web basada en un navegador. Se requiere una conexión de red, ya sea local o en Internet, entre NOVA y una computadora para su funcionamiento. Varios métodos de conexión se detallan en las secciones 4.3-4.6.

## **6.0 Comunicaciones**

## **6.1 Sitios web**

#### **6.1.1 Balena**

Balena es una plataforma de gestión de dispositivos e implementación de Internet de las cosas (IoT). Voltera usa Balena para implementar de forma remota actualizaciones del software y firmware de NOVA. El sistema operativo del módulo Nano es de solo lectura.

#### **6.1.2 Firebase de Google**

Firebase de Google es una plataforma de desarrollo de aplicaciones móviles y web. NOVA utiliza sus servicios de Autenticación y Cloud Firestore para nuestros sistemas de gestión de usuarios, datos de usuarios y análisis.

#### **6.1.3 myvoltera.io**

https://www.myvoltera.io se utiliza para configurar inicialmente NOVA y conectarla a la red.

## **6.2 Puertos**

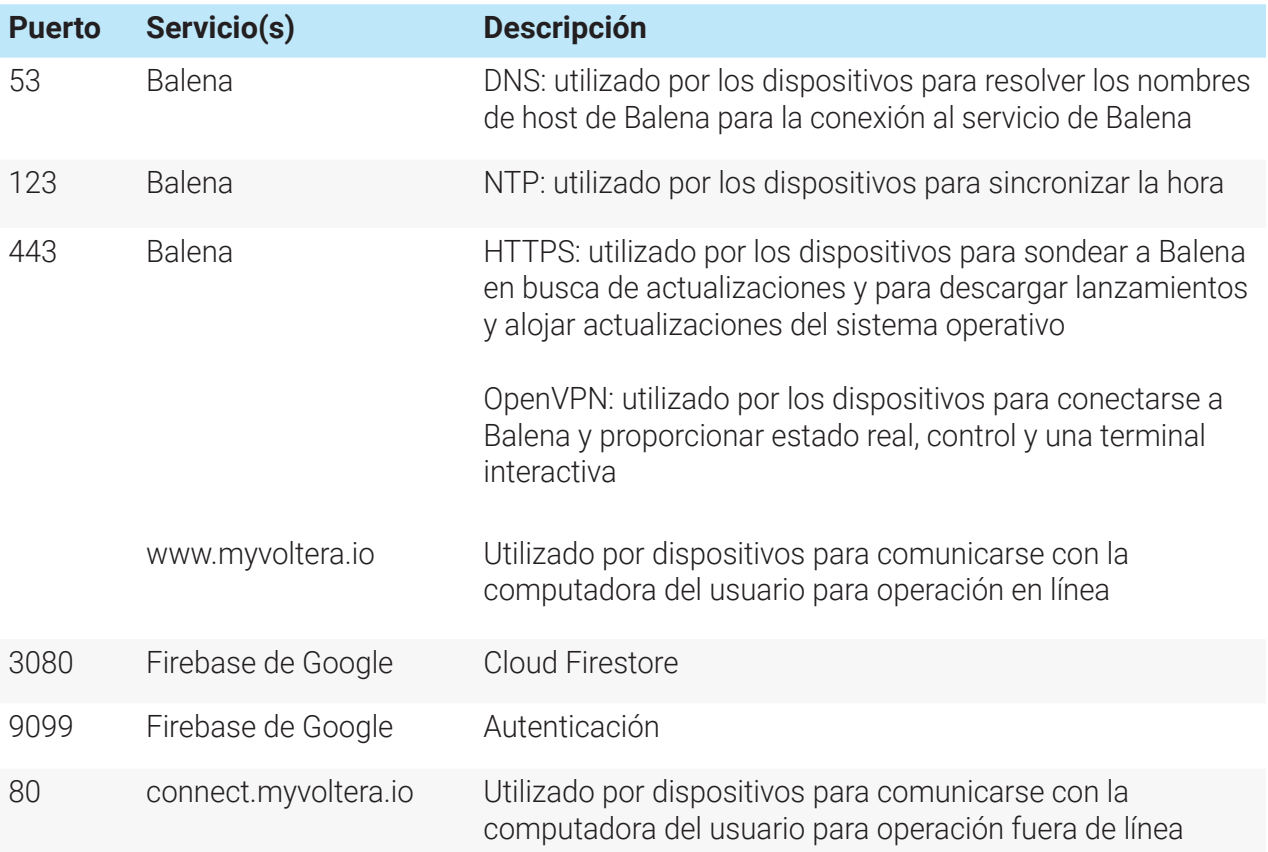

## **6.3 Tráfico**

NOVA solicita actualizaciones de software si están disponibles e información de red una vez cada hora si está inactivo. Durante la operación, NOVA envía los datos detallados en la sección 8.0 a Voltera para la mejora del producto.

## **7.0 Política de privacidad**

Consulte la política de privacidad más actualizada de Voltera en https://www.voltera.io.

## **8.0 Datos recopilados por NOVA**

Voltera recopila ciertos datos para evaluar el rendimiento del dispositivo y mejorar la precisión del diagnóstico al solucionar problemas.

Los datos de la cuenta de usuario, como las preferencias de perfil, la configuración de materiales y las capturas de cámara, se almacenan en una base de datos segura.

Nosotros **no** recopilamos información confidencial, como:

- 1. Contraseñas de la red Wi-Fi
- 2. Contraseñas de cuentas de usuario
- 3. Archivos de diseño (por ejemplo, Archivos Gerber)

## **9.0 Limpieza y cuidados**

## **9.1 Actualizaciones de software y conectividad de red**

El software de aplicación de NOVA y el firmware de NOVA se actualizan con frecuencia para tener en cuenta las actualizaciones de funciones, mejoras, seguridad y posibles correcciones de errores.

Se requiere una conexión a Internet para recibir actualizaciones automáticas del firmware de NOVA. Si no puede actualizar NOVA regularmente, es posible que la funcionalidad se vea comprometida, por lo que le pedimos que se asegure de poder conectar su máquina a Internet. Si aún no puede conectarse a Internet, comuníquese con Voltera para obtener asistencia.

## **9.2 Agentes de limpieza compatibles**

NOVA funciona mejor cuando las superficies de trabajo se limpian con frecuencia. Voltera recomienda usar una dilución de alcohol isopropílico y un paño sin pelusa para los casos en que se requiere un agente de limpieza. Tenga cuidado de no utilizar agentes de limpieza que puedan causar un peligro como resultado de una reacción con NOVA u otros materiales utilizados en su aplicación.

Cuando trabaje con materiales y agentes de limpieza no descritos en este manual, es responsabilidad del usuario asegurarse de que dichos agentes no representen un peligro por sí mismos o como resultado de su reacción con los componentes de NOVA, o las tintas y sustratos utilizados en su aplicación.

Si no está seguro de la compatibilidad de sus agentes de limpieza o descontaminación, comuníquese con Voltera en **support@voltera.io**.

## **9.3 Herramientas y software de terceros sugeridos**

NOVA le permite modelar sustratos flexibles o rígidos con los materiales de su elección. Sin embargo, a menudo, es posible que necesite programas, equipos de procesamiento o materiales adicionales para lograr la funcionalidad completa de su dispositivo. Según su criterio, le recomendamos que haga los arreglos necesarios para acceder a lo siguiente:

#### **9.3.1 Consumibles y equipos**

- **1. Sistemas de curado:** Ya sea térmico, UV u otro, debería poder procesar sus materiales posteriormente según sea necesario.
- **2. Materiales funcionales:** NOVA está diseñada para trabajar con una amplia variedad de tintas y sustratos; sin embargo, es su responsabilidad revisar las hojas de datos de seguridad (SDS) pertinentes, las hojas de datos técnicos y utilizar el equipo de protección personal adecuado para su aplicación.
- **3. Boquillas Luer-Lock:** Si su aplicación lo requiere, el dosificador inteligente puede aceptar cualquier boquilla Luer-Lock de hasta 30 mm de longitud total.
- **4. Disolventes de limpieza y baño de ultrasonidos:** Es posible que sea necesario limpiar el sensor de presión del dosificador inteligente. Un baño de ultrasonidos es el único método de limpieza aceptable.
- **5. Cualquier otro equipo o consumible** que usted considere necesario para lograr sus objetivos.

#### **9.3.2 Software de diseño**

NOVA requiere archivos Gerber como formato de entrada estándar. La especificación Gerber es la implementación estándar para los archivos de diseño electrónico, y los archivos Gerber se pueden exportar de forma nativa desde cualquier software de diseño electrónico.

Si no tiene acceso al software de diseño electrónico, le sugerimos que descargue la versión gratuita de Autodesk EAGLE o KiCad. Hay muchos recursos gratuitos y tutoriales disponibles en línea que le permitirán aprender rápidamente a diseñar y exportar archivos Gerber, si fuera necesario. Voltera también tiene guías de exportación de Gerber para EAGLE, KiCad y Altium disponibles en el sitio web de Voltera.

## **9.4 Limpie el sensor de presión cuando no esté en uso**

NOVA está diseñado para imprimir patrones de alta calidad con una variedad de tintas serigráficas. NOVA viene con tres sensores de presión incluidos. El sensor de presión debe limpiarse en las siguientes condiciones:

- Limpie el sensor si se retira de un cartucho durante un período prolongado (más de un cambio rápido).
- Limpie el sensor si desea dosificar un material diferente o un lote diferente del mismo material.
- Limpie el sensor si se retira una boquilla durante un período prolongado (más que un cambio rápido), exponiendo el material del sensor al aire.

Siga la guía de limpieza del sensor de presión en línea de Voltera cuando limpie el sensor de presión. Nunca inserte nada que no sea el cepillo de limpieza de nailon incluido en el sensor de presión.

Nota: Nunca presurice el sensor a menos que esté montado en el dosificador inteligente.

## **9.5 Proteja la boquilla**

La regla de oro de la dosificación de alta calidad es proteger la boquilla dosificadora. Si la punta de la boquilla está abollada, doblada, rota o contaminada con tinta seca, la calidad de impresión se verá afectada. Para garantizar un rendimiento óptimo, siga las siguientes pautas:

- 1. Limpie suavemente la boquilla con un paño sin pelusa para eliminar la acumulación de material antes de usar.
- 2. Deseche las boquillas antes de almacenar su dosificador o materiales.
- 3. Utilice una boquilla nueva para cada material nuevo o después de almacenar el dosificador.

Una boquilla obstruida puede identificarse por flujo de material inexistente o inconsistente. Una boquilla obstruida puede ser el resultado de muchos factores, incluido el almacenamiento inadecuado del material, el material vencido o una boquilla dañada.

Nota: Antes de reemplazar la boquilla, asegúrese de inspeccionar la boquilla obstruida en busca de daños e inspeccione el cartucho de material para verificar su fecha de vencimiento.

## **9.6 Inspeccione los pines pogo y los contactos eléctricos**

Los pines pogo del dosificador inteligente deben estar limpios para un buen funcionamiento. Inspeccione los pines pogo y las conexiones eléctricas antes de iniciar cualquier procedimiento. Si hay residuos o suciedad, límpielos con una pequeña cantidad de alcohol isopropílico en un paño sin pelusa.

## **9.7 Limpie la placa de calibración**

Limpie la placa de calibración inmediatamente después de completar los procedimientos de comprobación de flujo o calibración. Si no lo hace, se producirá un residuo de tinta seca que será difícil de eliminar. Limpiar la placa con alcohol isopropílico y un paño sin pelusa funcionará con la mayoría de las tintas, pero consulte la hoja de datos de seguridad (SDS) o la hoja de datos técnicos del material para obtener notas sobre el solvente de limpieza.

## **9.8 Limpie la junta tórica del accionador del dosificador inteligente**

Si la junta tórica tiene residuos de tinta, esto puede afectar su capacidad para alcanzar o aliviar la presión durante la dosificación. Inspeccione el dosificador inteligente antes de imprimir y, si es necesario, limpie la junta tórica con alcohol isopropílico para mantener un buen sellado.

## **9.9 Proteja el lápiz óptico de la sonda**

El lápiz óptico de la sonda se puede quebrar si se cae o se trata bruscamente. Tenga cuidado al manipular la sonda.

### **9.10 Mantenga la mesa de vacío limpia de tinta**

Si la tinta conductiva entra en los poros de la mesa de vacío, puede obstruirse y evitar la succión. Si la tinta entra en contacto con la mesa de vacío, límpiela con solvente rápida y completamente. Si los poros están obstruidos, comuníquese directamente con Voltera.

## **9.11 Sujete los módulos al soltar la palanca de bloqueo**

Cuando se suelta la palanca de bloqueo en el concentrador del módulo, no hay nada que soporte los módulos y pueden caerse del concentrador. Esto puede romper las boquillas o el lápiz óptico de la sonda.

## **10.0 Especificaciones**

**Descargo de responsabilidad:** Voltera se reserva el derecho de cambiar o actualizar las siguientes especificaciones en cualquier momento sin previo aviso. Póngase en contacto con support@voltera.io para obtener la información más actualizada.

#### **Especificaciones del sistema**

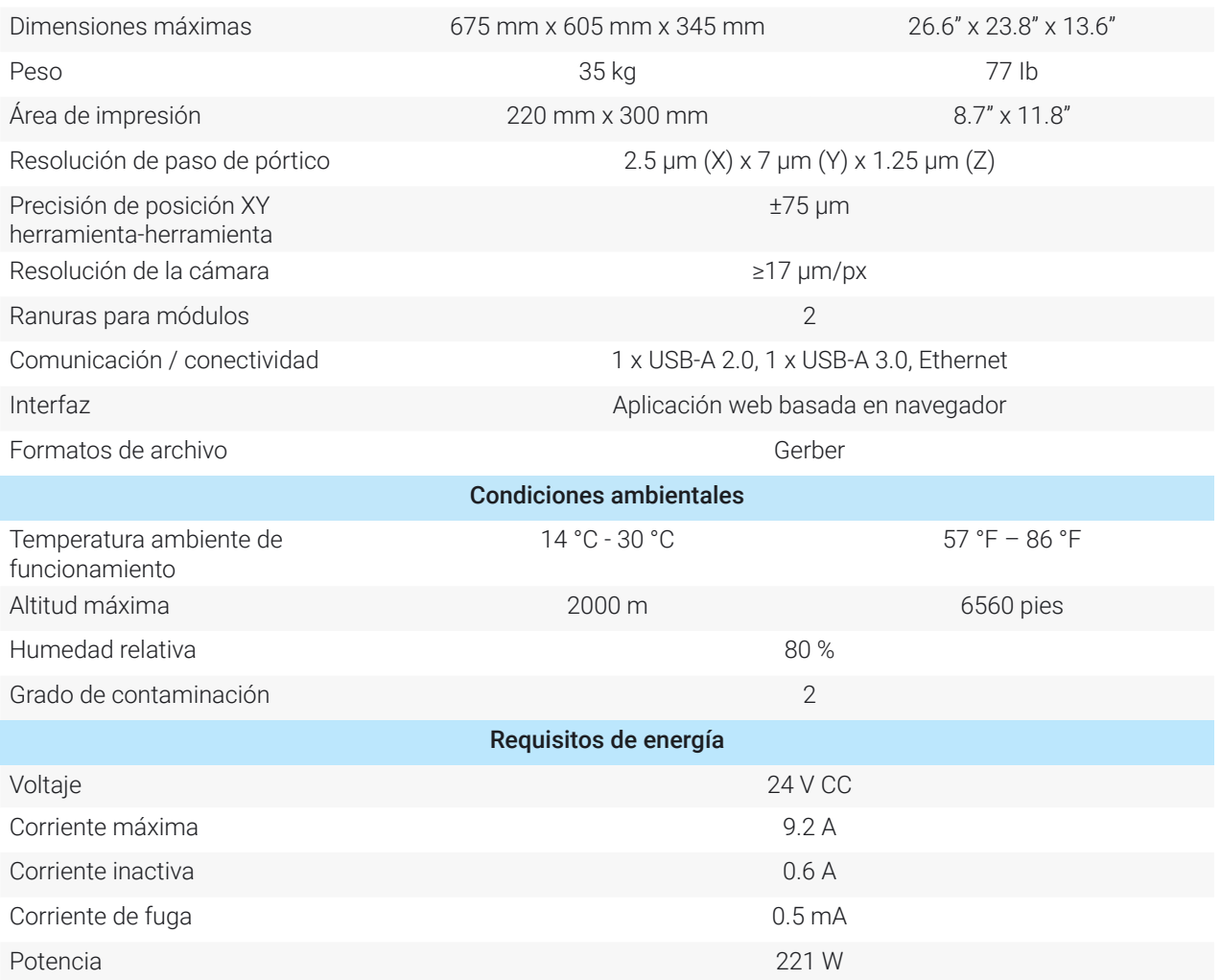

#### **Especificaciones del módulo del dosificador**

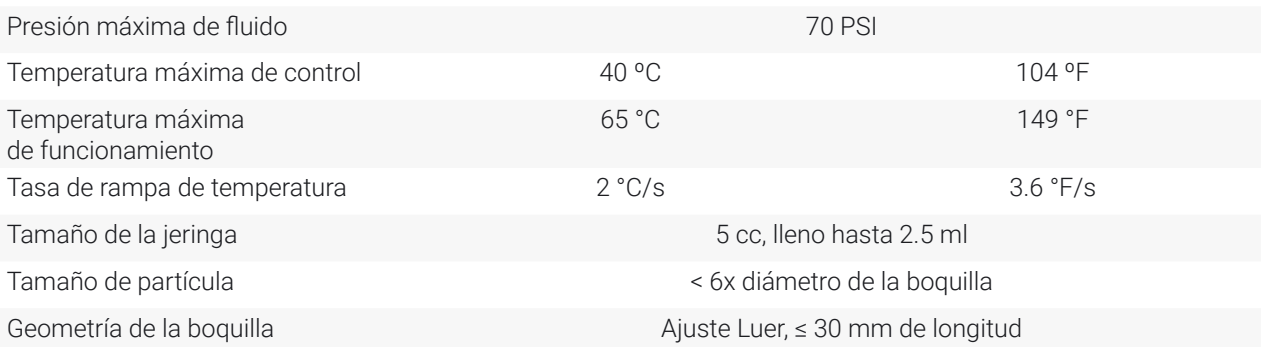

#### **Objetivos de rendimiento**

Ancho mínimo de trazo: 100 µm (0.1 mm)\*

Paso mínimo pin a pin (paquetes electrónicos):

400 µm (0.4 mm)\*

\* con material suministrado por Voltera y calibración adecuada. Las propiedades del material pueden variar significativamente, y debe calibrarse utilizando el procedimiento de calibración de NOVA.

## **11.0 Identificación de la empresa y del producto**

Voltera Inc. 180 Northfield Dr W, Unit 2, Waterloo, ON N2L 0C7, Canadá

1-888-381-3332

Para soporte, llame o envíe un correo electrónico a Voltera a support@voltera.io.

### **11.1 Marcas**

# VOLTERA NOVA

#### **Para consumibles y piezas de repuesto, póngase en contacto con nuestro equipo de ventas o visite nuestra tienda en línea:**

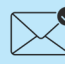

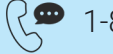

sales@voltera.io (<<a>
1-888-381-3332 ext. 1

voltera.io/store

**Para obtener asistencia técnica, comuníquese con nuestro equipo de soporte técnico:**

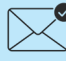

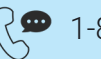

support@voltera.io 1-888-381-3332 ext. 2

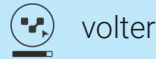

voltera.io/support

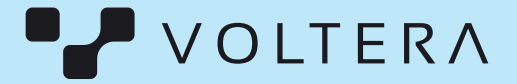

Canadá 180 Northfield Dr W, Unit 2, Waterloo, ON N2L 0C7,